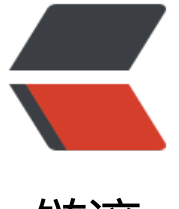

链滴

## PXE 自动化[部署](https://ld246.com) SHELL 脚本

作者: Carey

- 原文链接:https://ld246.com/article/1612759041589
- 来源网站: [链滴](https://ld246.com/member/Carey)
- 许可协议:[署名-相同方式共享 4.0 国际 \(CC BY-SA 4.0\)](https://ld246.com/article/1612759041589)

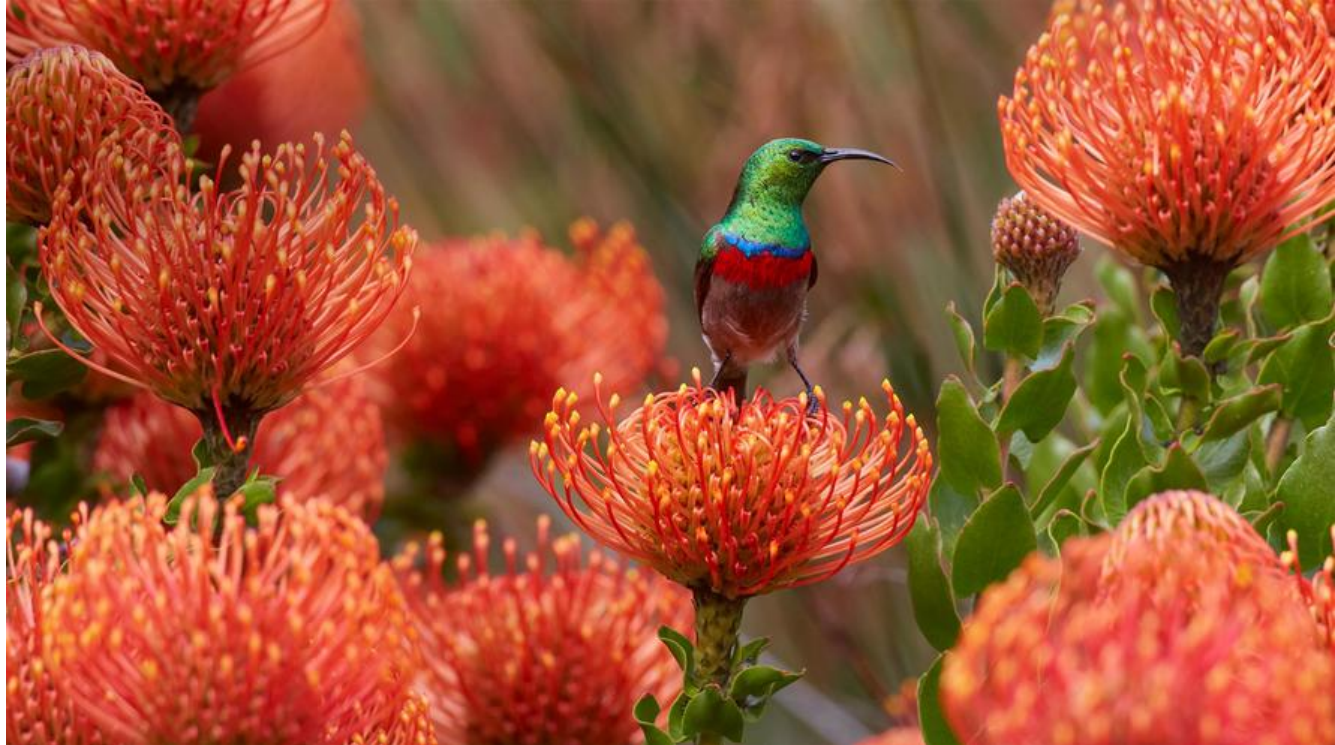

```
#!/bin/bash
#
#********************************************************************
#Author:zhangzhuo
#QQ: 1191400158
#Date: 2021-02-08
#FileName: install pxe centos8.sh
#URL: https://www.zhangzhuo.ltd
#Description: The test script
#Copyright (C): 2021 All rights reserved
                                 #********************************************************************
. /etc/init.d/functions
#系统镜像位置确定
os_file(){
#请设置系统镜像位置写绝对路径,否则无法安装
os_centos6_file=/root/CentOS-6.10-x86_64-bin-DVD1.iso
os_centos7_file=/root/CentOS-7-x86_64-Everything-2003.iso
os_centos8_file=/root/CentOS-8.2.2004-x86_64-dvd1.iso
if [] -e $os centos6 file ];then
   action "centos6镜像文件不存在" false;exit
fi
if [ ! -e $os_centos7_file ];then
   action "centos8镜像文件不存在" false;exit
fi
if [ ! -e $os_centos8_file ];then
   action "centos8镜像文件不存在" false;exit 
fi
}
```

```
#镜像挂载
os_mount(){
mkdir -p /var/www/html/centos/{6,7,8}/x86_64/
```

```
mount $os_centos6_file /var/www/html/centos/6/x86_64/ &>/dev/null
mount $os_centos7_file /var/www/html/centos/7/x86_64/ &>/dev/null
mount $os_centos8_file /var/www/html/centos/8/x86_64/ &>/dev/null
action "系统镜像挂载成功"
}
#准备内核启动文件
centos_isolinux(){
mkdir -p /var/lib/tftpboot/centos{6,7,8}
cp /var/www/html/centos/6/x86_64/isolinux/{vmlinuz,initrd.img} /var/lib/tftpboot/centos6/
cp /var/www/html/centos/7/x86_64/isolinux/{vmlinuz,initrd.img} /var/lib/tftpboot/centos7/
cp /var/www/html/centos/8/x86_64/isolinux/{vmlinuz,initrd.img} /var/lib/tftpboot/centos8/
cp /usr/share/syslinux/{pxelinux.0,menu.c32} /var/lib/tftpboot/
cp /var/www/html/centos/8/x86_64/isolinux/{ldlinux.c32,libcom32.c32,libutil.c32} /var/lib/tftp
oot/
mkdir /var/lib/tftpboot/pxelinux.cfg/
cat <<EOF >/var/lib/tftpboot/pxelinux.cfg/default
default menu.c32
timeout 600
menu title PXE INSTALL MENU
label linux8
  menu label Auto Install Centos Linux ^8
  kernel centos8/vmlinuz
  append initrd=centos8/initrd.img ks=http://${IP}/ks/ks-centos8.cfg
label linux7
  menu label Auto Install Centos Linux ^7
  kernel centos7/vmlinuz
  append initrd=centos7/initrd.img ks=http://${IP}/ks/ks-centos7.cfg
```
label linux6 menu label Auto Install Centos Linux ^6 kernel centos6/vmlinuz append initrd=centos6/initrd.img ks=http://\${IP}/ks/ks-centos6.cfg

label manual menu label ^Manual Install CentOS Linux 8 kernel centos8/vmlinuz append initrd=centos8/initrd.img inst.repo=http://\${IP}/centos/8/x86\_64/

label rescue menu label ^Rescue a CentOS Linux system 8 kernel centos8/vmlinuz append initrd=centos8/initrd.img inst.repo=http://\${IP}/centos/8/x86\_64/ rescue

label local menu default menu label ^Boot from local drive localboot 0xffff

```
EOF
action "PXE启动文件准备完成"
}
#安装
install_pxe(){
   os_file
   yum -y install wget dhcp-server tftp-server httpd syslinux-nonlinux
  if [ $? = 0 ]; then
     action "安装成功"
   else
    action "安装错误, 请检查YUM源" false ; exit
   fi
   systemctl enable --now httpd.service tftp.service &>/dev/null
   systemctl is-active tftp.service &>/dev/null && action "TFTP服务启动成功" || action "TFTP
务启动失败" false
   systemctl is-active httpd.service &>/dev/null && action "HTTP服务启动成功" || action "HTT
服务启动失败" false
   dhcp_conf_file
   os_mount
   ks_file
   centos_isolinux 
  action "PXE服务安装完成,如无法正常自动部署系统请检查脚本中键入的参数是否错误"
   action "系统部署后root密码默认123456" 
}
#DHCP配置文件设置
dhcp_conf_file(){
echo -e "\033[1;31m以下输入的参数没有限制请正确输入, 否则会导致dhcp无法启动!\033[0m"
read -p "请输入dhcp分配的网络地址:" NETWORK
read -p "请输入子网掩码:" MASK
read -p "请输入地址池范围(2个地址使用空格分割):" start stop
read -p "请输入网关:" GATEWAY
read -p "请输入本机IP地址:" IP
cat <<EOF >/etc/dhcp/dhcpd.conf
option domain-name "zhangzhuo.ltd";
option domain-name-servers 180.76.76.76,223.6.6.6;
default-lease-time 600;
max-lease-time 7200;
log-facility local7;
subnet ${NETWORK} netmask ${MASK} {
   range ${start} ${stop};
   option routers ${GATEWAY};
   next-server ${IP};
   filename "pxelinux.0";
}
EOF
systemctl enable --now dhcpd &>/dev/null
systemctl is-active dhcpd.service &>/dev/null && action "DHCP服务启动成功" || action "DHC
```

```
原文链接:PXE 自动化部署 SHELL 脚本
```

```
服务启动失败请检查配置文件参数是否正确" false
}
```
#ks应答文件创建 ks  $file()$ mkdir /var/www/html/ks read -p "请输入本机IP地址:" IP cat <<EOF >/var/www/html/ks/ks-centos6.cfg #platform=x86, AMD64, or Intel EM64T #version=DEVEL # Install OS instead of upgrade install # Keyboard layouts keyboard 'us' # Root password rootpw --iscrypted \\$1\\$NxU3dKmV\\$fRJv0NpyNJv6sQSK2SEh// # System language lang en US.UTF-8 # System authorization information auth --useshadow --passalgo=sha512 # Use text mode install text # SELinux configuration selinux --disabled # Do not configure the X Window System authconfig --enableshadow --passalgo=sha512 # Firewall configuration firewall --disabled # Network information network --onboot yes --bootproto=dhcp --device=eth0 --noipv6 # Reboot after installation reboot # System timezone timezone Asia/Shanghai # Use network installation url --url="http://\${IP}/centos/6/x86\_64" # System bootloader configuration bootloader --append="crashkernel=auto rhgb quiet" --location=mbr --driveorder=sda # Clear the Master Boot Record zerombr # Partition clearing information clearpart --all --initlabel # Disk partitioning information part /boot --fstype="ext4" --size=2048 part / --fstype="ext4" --size=10240 part /data --fstype="ext4" --size=2048 part swap --fstype="swap" --size=1024 %post %end

%packages @development @mail-server

```
%end
EOF
cat <<EOF >/var/www/html/ks/ks-centos7.cfg
#platform=x86, AMD64, or Intel EM64T
#version=DEVEL
# Install OS instead of upgrade
install
# Keyboard layouts
keyboard 'us'
# Root password
rootpw --iscrypted \$1\$NxU3dKmV\$fRJv0NpyNJv6sQSK2SEh//
# System language
lang en US
# System authorization information
auth --useshadow --passalgo=sha512
# Use text mode install
text
# SELinux configuration
selinux --disabled
# Do not configure the X Window System
skipx
# Firewall configuration
firewall --disabled
# Network information
network --bootproto=dhcp --device=eth0
# Reboot after installation
reboot
# System timezone
timezone Asia/Shanghai
# Use network installation
url --url="http://${IP}/centos/7/x86_64"
# System bootloader configuration
bootloader --append="net.ifnames=0" --location=mbr
# Clear the Master Boot Record
zerombr
# Partition clearing information
clearpart --all --initlabel
# Disk partitioning information
part /boot --fstype="ext4" --size=2048
part / --fstype="ext4" --size=10240
part /data --fstype="ext4" --size=2048
part swap --fstype="swap" --size=1024 
%post
%end
%packages
```
@development @mail-server

%end EOF cat <<EOF >/var/www/html/ks/ks-centos8.cfg #version=RHEL8 ignoredisk --only-use=sda # Partition clearing information # Use graphical install text zerombr reboot clearpart --all --initlabel selinux --disabled firewall --disabled # Use CDROM installation media url --url="http://\${IP}/centos/8/x86\_64" # Keyboard layouts keyboard --vckeymap=us --xlayouts='us' # System language lang en US.UTF-8 # Network information bootloader --append="net.ifnames=0" --location=mbr --boot-drive=sda network --bootproto=dhcp --device=eth0 --ipv6=auto --activate network --hostname=localhost.localdomain # Root password rootpw --iscrypted \\$6\\$q76Q7kMy.HLaa0Jc\\$pN1iBqDhYaNZNqLxV.8Qz8QwxgRYB3NXt7/1i n4buFXhI8GrYUj3hzYhN5Bdw5LzmmZAbXEg9KNx8cC67J73. # Run the Setup Agent on first boot firstboot --enable # Do not configure the X Window System skipx # System services services --disabled="chronyd" # System timezone timezone Asia/Shanghai --isUtc --nontp #Disk partitioning information part /boot --fstype="ext4" --size=2048 part / --fstype="ext4" --size=10240 part /data --fstype="ext4" --size=2048 part swap --fstype="swap" --size=1024

%packages @^minimal-environment vim tree wget curl %end

%addon com redhat kdump --disable --reserve-mb='auto'

%end

```
%anaconda
pwpolicy root --minlen=6 --minquality=1 --notstrict --nochanges --notempty
pwpolicy user --minlen=6 --minquality=1 --notstrict --nochanges --emptyok
pwpolicy luks --minlen=6 --minquality=1 --notstrict --nochanges --notempty
%end
%post
%end
EOF
action "ks应答文件准备完毕"
}
```
install\_pxe

## **注意事项:**

● 使用脚本前需要先准备centos6, 7, 8系统镜像并写入到脚本变量中os\_centos{6.7.8}\_file中, 否则 法运行

- 脚本需要在centos8系统中使用
- 执行完毕后可以同时部署centos6,7,8系统
- ks应答文件可以自己进行自定义
- 脚本执行过程中需要键入的参数需正确填写否则会导致服务无法启动尤其dhcp服务